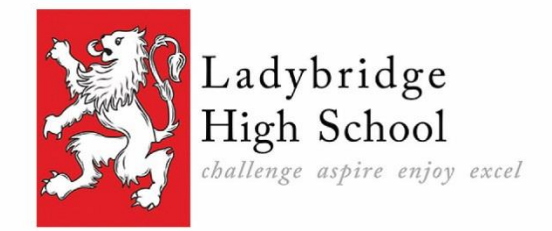

Address New York / Junction Rd Bolton / BL3 4NG Telephone 01204 656569 Fax 01204 854911 info@ladybridgehigh.co.uk Email Website ladybridgehigh.co.uk Headteacher: Mr Martin Witter

8 th January 2018

Dear Parent/Carer

## **Year 8 Parents' Evening 25th January 2018 - Online Appointment Booking**

I would like to invite you to attend a Year 8 Parents' Evening on 25th January 2018 from 4.00pm until 7.00pm. This is an important evening and provides you with an opportunity to discuss your son/daughter's progress.

The appointments system will be available from 8.00am on Monday 8<sup>th</sup> January and will close on 25<sup>th</sup> January at 12 noon. Should you wish to make any changes after this date, please contact the school office.

Please visit<https://ladybridge.parentseveningsystem.co.uk/> to book your appointments. A short guide on how to add appointments is included on the back of this letter.

The Special Educational Needs Co-ordinator will be available to discuss any SEN concerns you may have. Appointments can be booked with Mrs C Brooks-Doogan by clicking 'add a new teacher' then clicking 'support' and adding her name.

It is important to keep the school updated with your latest mobile phone number and email address. Please update your email address and mobile phone number via [data@ladybridgehigh.co.uk.](mailto:data@ladybridgehigh.co.uk)

If you do not have access to the internet, please contact the school office who will be happy to add appointments on your behalf.

Yours faithfully,

Martin Witter Headteacher

challenge aspire enjoy excel

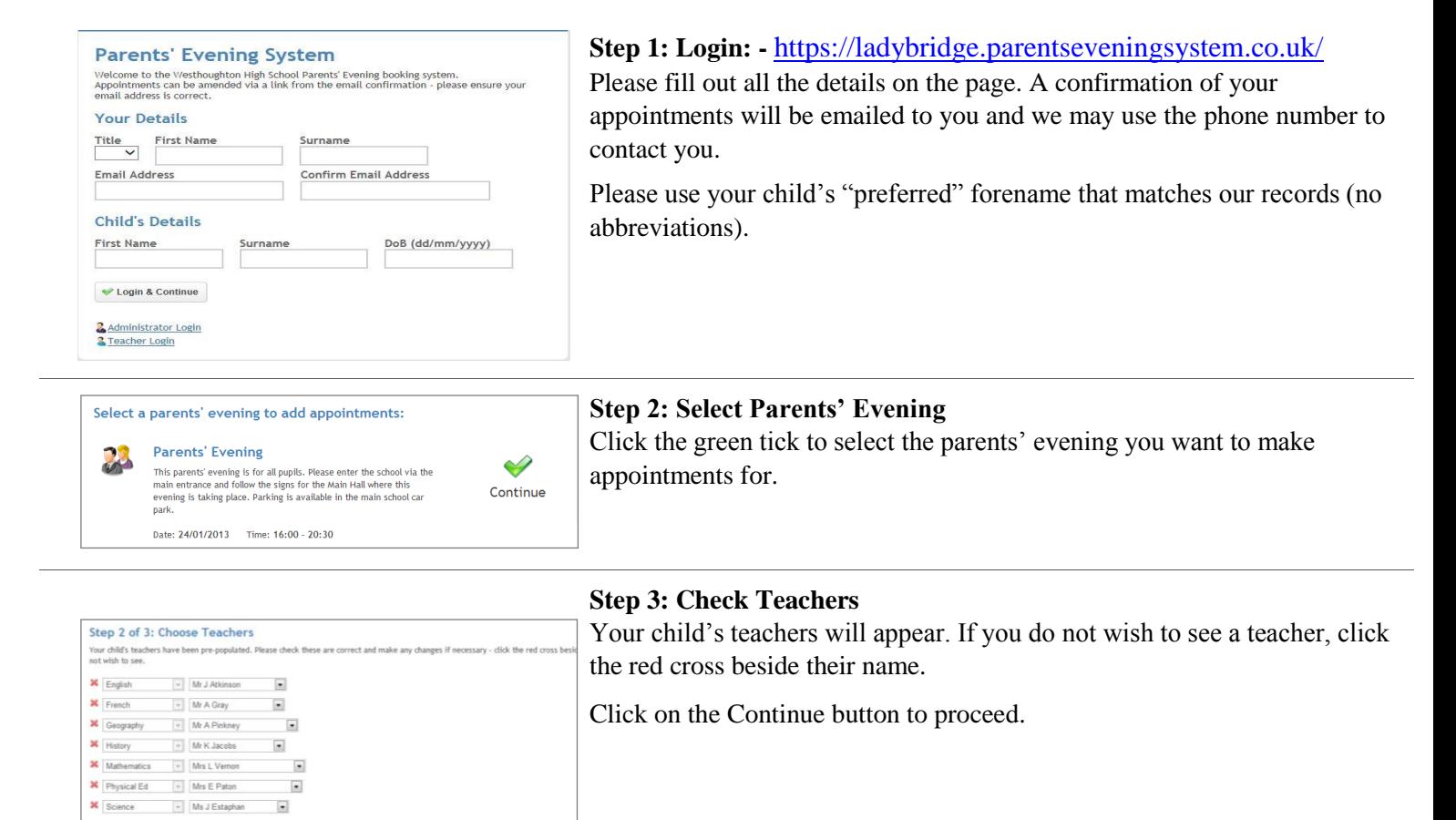

## **Step 4: Book Appointments**

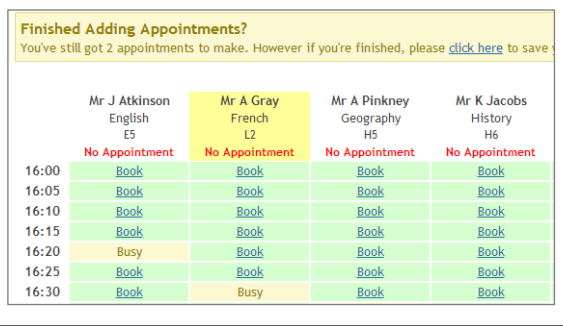

Click 'Book' to make your appointment with the teacher for the time you wish. Repeat this for all the teachers you wish to see.

After you have finished booking all your appointments, click on "click here" in the yellow box at the top of the page to send the confirmation email.

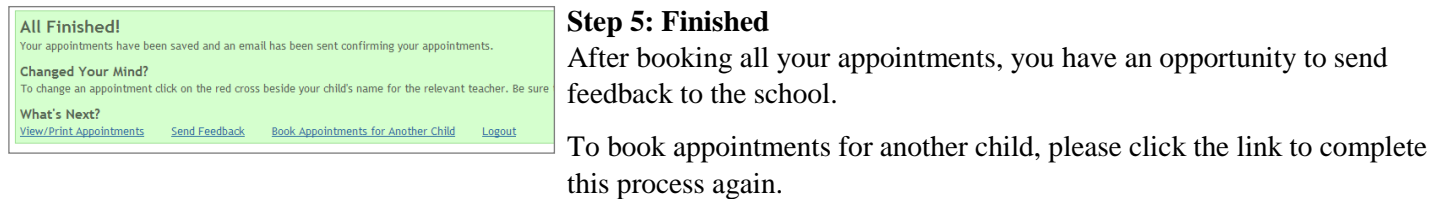

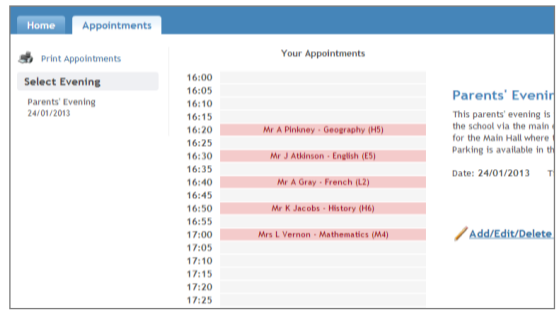

## **Viewing/Editing/Printing Appointments**

Click the "Appointments" tab to view and print your appointments. Please bring a print out of your appointment times to the parents' evening. All teachers will have a class copy. You can change your appointments by clicking on "Add/Edit/Delete

Appointments". There is a link at the bottom of the confirmation email which logs you back

challenge aspire enjoy excel

into the system.